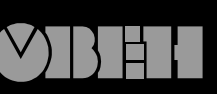

109456, Москва, 1й Вешняковский пр., д.2 тел.: (095) 174-82-82 171-09-21

Р. № 239 Зак. №

паспорт руководство по эксплуатации

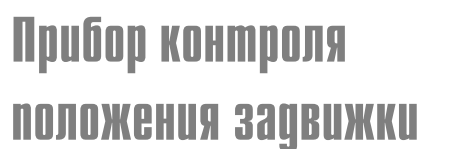

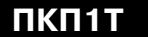

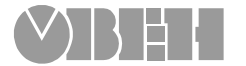

 $\mathbf C$ 

# **СОДЕРЖАНИЕ**

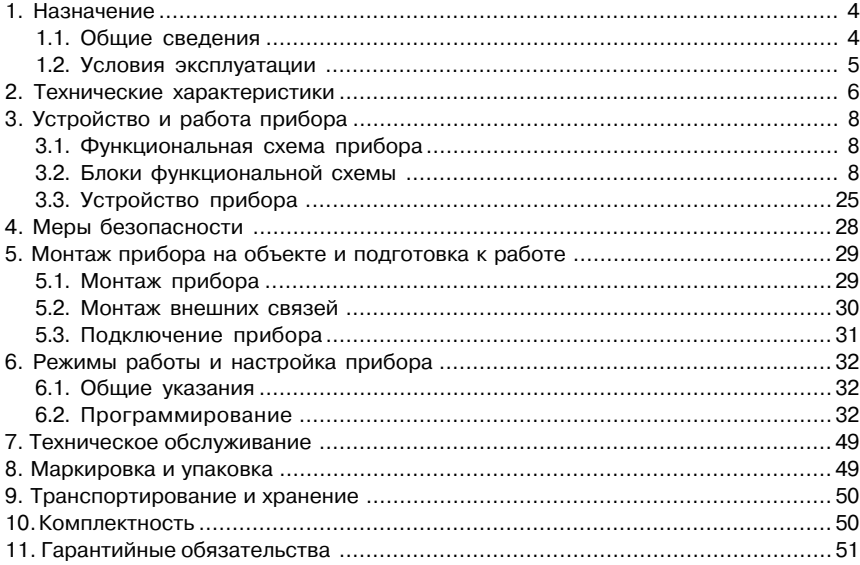

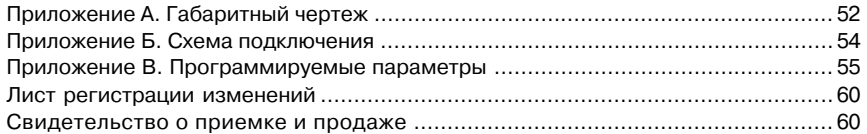

Настоящее «Руководство по эксплуатации» предназначено для ознакомления обслуживающего персонала с устройством, принципом действия, конструкцией, технической эксплуатацией и обслуживанием прибора контроля положения задвижки или затвора ПКП1Т (в дальнейшем по тексту именуемого «прибор»). Габаритный чертеж прибора приведен в прил. А.

Приборы ПКП1Т изготавливаются в различных модификациях, отличающихся друг от друга типом корпуса, типом дополнительного выхода.

Информация о модификации прибора зашифрована в коде модификации следующим образом:

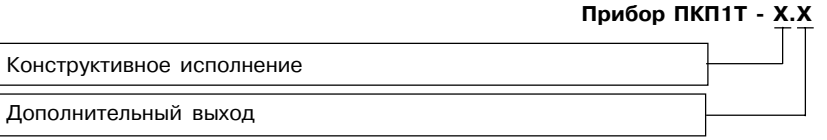

Код модификации расшифровывается следующим образом:

#### **Конструктивное исполнение:**

- **Щ1** корпус щитового крепления с размерами 96×96×70 мм;
- **Н** корпус настенного крепления с размерами 130×105×65 мм.

#### **Дополнительный выход:**

- цифроаналоговый преобразователь «параметр-ток 4...20 мА»;

**RS** – интерфейс RS-485.

Пример записи приборов при их заказе и в документации другой продукции, где они могут быть применены:

### **Прибор ПКП1ТЩ1.RS.**

Это означает, что изготовлению и поставке подлежит прибор контроля положения задвижки или затвора типа ПКП1Т в корпусе щитового крепления с габаритными размерами 96×96×70 мм, имеющий интерфейс связи с компьютером RS-485.

### **1. НАЗНАЧЕНИЕ**

### **1.1 Общие сведения**

Прибор предназначен для дистанционного управления электроприводом задвижки или затвора без применения "концевых" выключателей.

Контроль положения задвижки осуществляется по времени перемещения задвижки. Прибор позволяет осуществлять следующие функции:

- обеспечивать автоматическую остановку электропривода при достижении задвижкой крайнего положения без применения концевых выключателей и формировать сигнал о соответствующем концевом положении;
- контроль и индикацию текущего положения задвижки в процентах;
- выключение управления электроприводом с выдачей сигнала «Авария» при заклинивании задвижек в процессе движения или холостом ходе механизмов привода;
- сохранение информации о положении задвижки при обесточивании;
- контроль положения задвижки при установленном модуле с токовым выходом

4...20 мА для регистрации положения задвижки (затвора), или контроль и управление при установленном модуле интерфейса связи RS-485 с компьютером для регистрации положения задвижки и управления приводом.

Прибор имеет пять встроенных реле: два для управления пускателями электропривода и три для выдачи сигналов о достижении концевых положений задвижки и сигнала «Авария».

### **1.2. Условия эксплуатации**

Прибор соответствует группе климатического исполнения УХЛ4 по ГОСТ 15150-69 и предназначен для использования в следующих условиях окружающей среды:

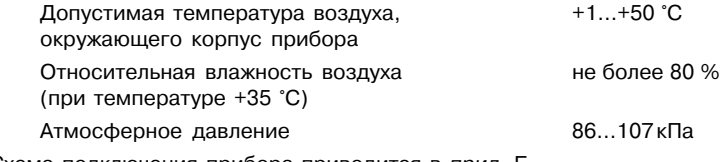

1.3. Схема подключения прибора приводится в прил. Б.

# **2. ТЕХНИЧЕСКИЕ ХАРАКТЕРИСТИКИ**

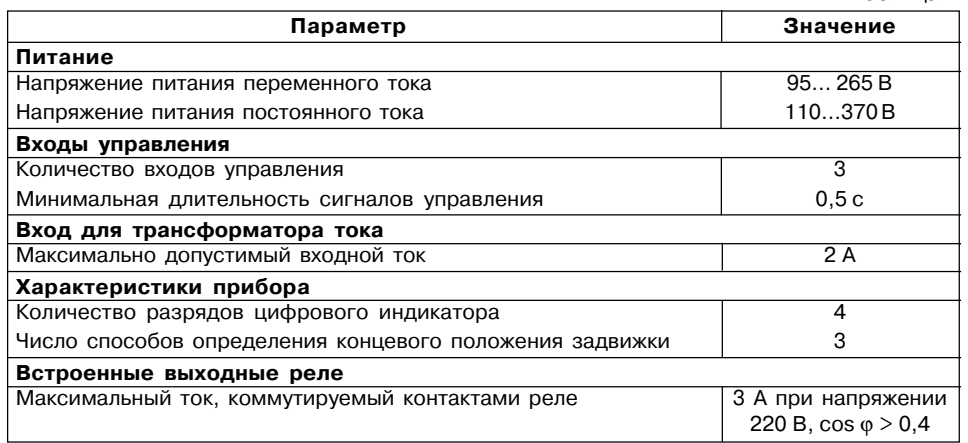

Таблица 1

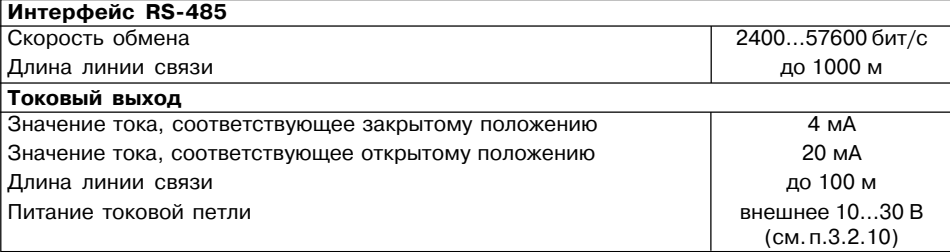

Таблица 2

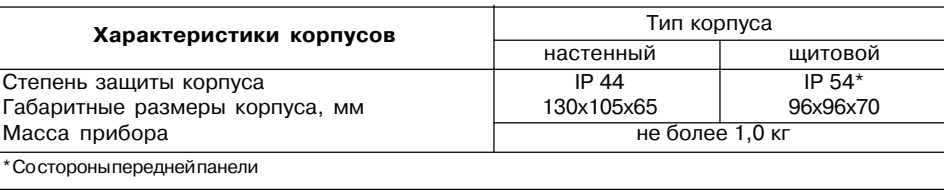

### Продолжение табл. 1

# **3. УСТРОЙСТВО И РАБОТА ПРИБОРА**

### **3.1. Функциональная схема прибор**а

Функциональная схема прибора приведена на рис. 1. Прибор состоит из:

- трех входов управления (Вх1... Вх3);
- входа для подключения датчика (Вх4);
- счетчика импульсов с делителем частоты;
- компаратора;
- трех таймеров;
- четырехразрядного цифрового индикатора;
- пяти выходных устройств (ВУ1... ВУ5);
- контроллера питания;
- блока управления (БУ);
- интерфейса связи с компьютером или модуля со стандартным токовым выходом 4…20 мА.
- **3.2. Блоки функциональной схемы**

### *3.2.1. Входы управления*

Три входа управления – Вход 1…Вход 3 – предназначены для формирования сигналов «Открыть», «Закрыть» и «Стоп» для блока управления и обеспечивают гальваническую развязку с внешними управляющими сигналами.

Ко входам прибора могут быть подключены:

- контакты внешних кнопок управления (рис. 2, а);
- устройства автоматики, имеющие на выходе транзисторные n-p-n-ключи с открытым коллекторным выходом (рис. 2, б);

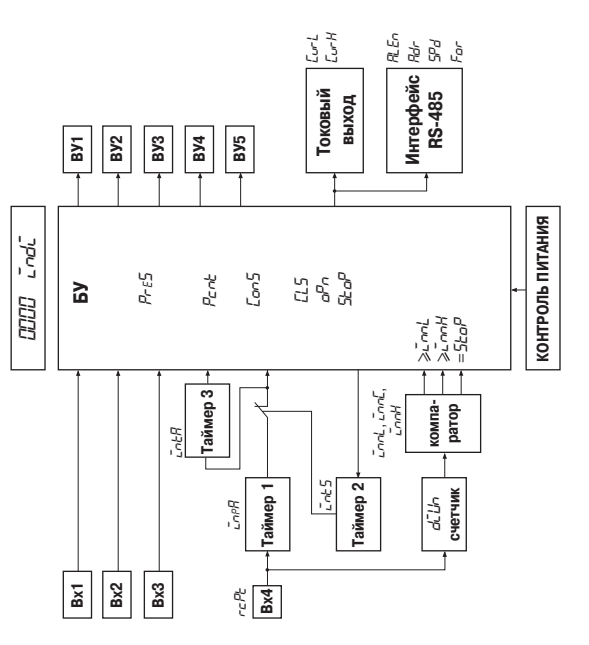

**9**

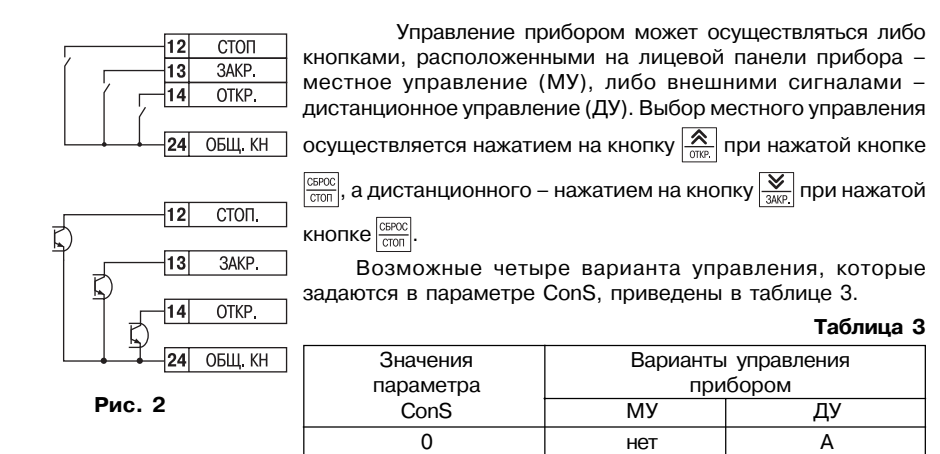

a)

 $6)$ 

1 | A | A 2 | А | Б 3 | Б | Б 4 | Б | В 5 БГ

**А** – для управления используются три команды – «ОТКР.», «ЗАКР.» и «СТОП». Включение соответствующего выходного устройства происходит при поступлении команды «ОТКР.» или «ЗАКР», а прекращается при поступлении команды «СТОП». Длительность команды должна быть не менее 0,5 с.

**Б** – для управления используются две команды – «ОТКР.» и «ЗАКР.». Управление происходит во время действия команды. Команда «СТОП» при этом не используется.

**В** – для управления используются две команды – «ОТКР.» и «ЗАКР.», а низкий уровень на входе «СТОП» определяет местное управление «МУ».

**Г** – то же, но низкий уровень на входе «СТОП» определяет дистанционное управление «ДУ».

#### *3.2.2. Таймер 1*

Предназначен для отсчета времени перемещения задвижки из одного концевого положения в другое. Отсчет всегда ведется в прямом направлении от предыдущего концевого положения, например, при открытии задвижки отсчет ведется от полностью закрытого положения, и наоборот. Запуск Таймера 1 производится сигналами "Открыть" и "Закрыть", а остановка – сигналом "Стоп". Значение времени, отсчитываемое Таймером 1, поступает на компаратор времени.

#### *3.2.3. Компаратор времени*

Предназначен для сравнения значения времени, отсчитываемого Таймером 1, с заданными в программируемых параметрах *INTL*, *INTH*, *INTC*, *STOP* уставками (см. прил. В, табл. В4, В6) и последующей выдачи сигналов на блок управления. Первый сигнал выдается при достижении значения времени, заданного в программируемом параметре *INTL*, второй – при достижении значения времени, заданного в параметре *INTH*. Эти два параметра образуют временной интервал для определения концевого положения. Точное

**10 11**

время перемещения задвижки записывается в параметре *ιαες που настройке прибора на* объект. Открытие задвижки можно ограничить. Для этого в параметр *S<sub>EO</sub>P* заносится время, соответствующее требуемому максимально открытому положению. Если время, отсчитанное Таймером 1, достигнет значения заданного параметра 5*Łо<sup>р</sup>*, то компаратор выдаст блоку управления третий сигнал на выключение управления приводом. Если значение параметра *S<sub>LO</sub>P* равно нулю, то ограничение открытия не осуществляется.

### *3.2.4. Таймер 2*

Предназначен для блокировки сигнала защитного отключения электропривода на время действия пускового момента, при котором ток в цепи привода превышает уровень тока защитного отключения. Длительность пускового момента задается в программируемом параметре *INTS* (см. прил. В, табл. В2).

### **3.2.5. Вход для подключения транформатора**

Вход для подключения трансформатора – Вход 4 – предназначен для контроля тока привода и последующего сравнения его значения с уставкой отключения электропривода.

Ко Входу 4 подключается вторичная обмотка трансформатора тока (рис. 3).

В качестве трансформатора тока могут быть использованы стандартные изделия типа Т–0,66 различных производителей.

ичных производителей.<br>Поскольку мощности электроприводов к электроне различные (а следовательно, и токи в цепях их **Рис. 3**

25

26

Вход контроля

Вход контроля

Фаза  $\Omega$ 

питания) и имеют достаточно широкий диапазон, то трансформатор тока выбирается пользователем на основании параметров двигателя электропривода и в комплект поставки прибора не входит. Коэффициент трансформации выбирается по значению тока короткого замыкания (максимально возможного тока), при котором ток на входе прибора составит не более 2 А, и заносится в параметр *divC* (см. прил. В, табл. В3). Выбирать трансформатор тока следует, руководствуясь данными, приведенными в табл. 4.

**Таблица 4**

| Рабочий ток в обмотке    | Ток короткого | Трансформатор | Коэффициент   |
|--------------------------|---------------|---------------|---------------|
| двигателя электропривода | замыкания     | тока N/5      | трансформации |
| 0, 10, 25A               | < 2A          | 5/5           |               |
| 0.250.5A                 | $<$ 4 A       | 10/5          | 2             |
| 0.51.0A                  | < 8 A         | 20/5          | 4             |
| 1, 0 1, 5A               | $<$ 12 A      | 30/5          | 6             |
| 1, 52, 5A                | < 20 A        | 50/5          | 10            |
| 2, 53, 75A               | $<$ 30 A      | 75/5          | 15            |
| 3,755,0A                 | $<$ 40 A      | 100/5         | 20            |
| 5.07.5A                  | < 60 A        | 150/5         | 30            |
| 7, 510, 0A               | < 80 A        | 200/5         | 40            |
| 10, 015, 0A              | $<$ 120 A     | 300/5         | 60            |
| 15,020,0A                | < 160 A       | 400/5         | 80            |
|                          |               |               |               |

Сигнал со Входа 4 поступает на компаратор уровня входного сигнала.

### *3.2.6. Компаратор уровня входного сигнала*

Предназначен для сравнения значения сигнала, поступающего со Входа 4, с уставкой, определяющей порог защиного отключения электродвигателя и задаваемой в программируемом параметре *CURA* (см. прил. В, табл. В3). Значение тока защитного отключения в параметре *CURA* задается, как правило, в 3–4 раза больше рабочего тока электропривода задвижки. При превышении уставки компаратор выдает сигнал Таймеру 3.

### *3.2.7. Таймер 3*

Предназначен для формиро-вания

сигнала защитного выключения и запускается сигналом, поступающим с компаратора уровня. Если в течение времени, заданного в программируемом параметре *INTA* (см. прил. В, табл. В3), сигнал с компаратора продолжает поступать, то Таймер 3 выдает импульс на блок управления, задерживая выключение управления приводом на время, заданное в параметре *InER*, обеспечивая плотное закрытие задвижки. Кроме того, благодаря задержке исключается ложное выключение управления приводом при "подклинивании" задвижки в процессе движения (рис. 4).

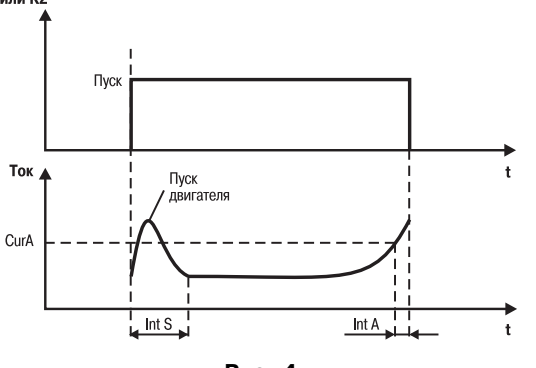

**Рис. 4**

#### *3.2.8. Четырехразрядный цифровой индикатор*

В режиме РАБОТА четырехразрядный цифровой индикатор отображает контролируемые параметры:

- время хода задвижки, отсчитываемое Таймером 1;
- ток, потребляемый приводом (на Входе 4) с учетом коэффициента трансформации (см. табл. 3) ;
- процент открытия задвижки (значение Таймера 1, пересчитанное с учетом направления движения).

Контролируемый параметр, значение которого выводится на индикатор в режиме РАБОТА, задается в программируемом параметре *Indi* (см. прил. В, табл. В2):

- 0 время хода задвижки;
- 1 ток привода;
- 2 процент открытия.

В режиме ПРОГРАММИРОВАНИЕ цифровой индикатор отображает:

- название группы параметров;
- название параметра;
- значение параметра.

### *3.2.9. Выходные устройства*

В приборе имеется пять выходных устройств (ВУ), в качестве которых используются электромагнитные реле с нормально разомкнутыми контактами. Под воздействием управляющих сигналов, поступающих от блока управления, ВУ обеспечивают работу внешних устройств и цепей сигнализации следующим образом:

- ВУ1 реле, управляющее цепью питания пускателя или непосредственно электроприводом задвижки на открытие;
- ВУ2 реле, управляющее цепью питания пускателя или непосредственно электроприводом задвижки на закрытие;
- ВУ3 реле, управляющее цепью сигнализации «Авария»;
- ВУ4 реле, управляющее цепью сигнализации «Открытое положение»;
- реле, управляющее цепью сигнализации «Закрытое положение».

#### *3.2.10. Контроллер питания*

Контроллер питания позволяет при пропадании питающего напряжения или его падении ниже уровня примерно 165 В прекратить управление электроприводом и внести в энергонезависимую память прибора значение положения задвижки, отображаемое на цифровом индикаторе. После восстановления питания сохраненная в памяти прибора информация вновь высвечивается на индикаторе. Для восстановления управления электроприводом необходимо подать новую команду на закрытие или открытие.

### *3.2.11. Блок управления*

3.2.11.1. Блок управления (БУ) предназначен для обработки поступающих на него сигналов, индикации параметров и формирования управляющих сигналов для выходных реле.

Поскольку не все типы задвижек выдерживают механические перегрузки при достижении крайнего (концевого) положения, что может привести к повреждению их узлов или разрушению самой задвижки, а также из-за конструктивных особенностей задвижек, не имеющих ограничения в полностью открытом положении, БУ позволяет автоматически отключать электродвигатель. Для этого в приборе задается способ определения концевого положения задвижки с помощью программируемого параметра *PrES* (см. прил. В, табл. В2).

3.2.11.1.1. **При** *PreS = 0* концевые положения определяются, когда ток элекропривода превышает уставку, заданную в программируемом параметре *CURA* (см. прил. В, табл. В3), в течение временного интервала, определямого программируемыми параметрами *INTL* и  *(рис. 5).* 

Этот способ определения концевого положения применяется для задвижек и затворов, механические параметры которых позволяют осуществлять плотное закрытие или полное открытие с упором в концевом положении.

Точное время хода определяется автоматически при настройке прибора на конкретный объект управления (см. п. 6.2.3) и записывается в программируемом параметре *InEC*. При настройке автоматически вычисляются два параметра: *InEL* = *InEC* – 1 и *I nTH* = *I nTC* + 5, которые заносятся в память прибора. В процессе настройки прибор "запоминает" закрытое, а затем открытое положения задвижки, для этого предназначены параметры *CLS* и *OPN* соответственно (см. прил. В, табл. В7). Параметры *InTL* и *InTH* могут корректироваться пользователем, а параметр *InTC* носит информационный характер и не подлежит изменению.

3.2.11.1.2. При *PRES = 1* закрытое положение определяется так же, как и при *PRES = 0*, а открытое – по истечении времени, заданного в программируемом параметре *INTC* (рис. 6).

Этот способ определения концевого положения применяется для задвижек и затворов, допускающих по механическим параметрам выполнять плотное закрытие, но не имеющих упора в крайнем открытом положении. "Запоминание" концевых положений так же выполняется при помощи параметров *CLS* и *OPn* при настройке прибора на объект.

3.2.11.1.3. При *PreS = 2* концевые положения определяются только по времени, определенном в параметре *IntI* (рис. 7).

Этот способ определения концевого положения применяется для задвижек и затворов,

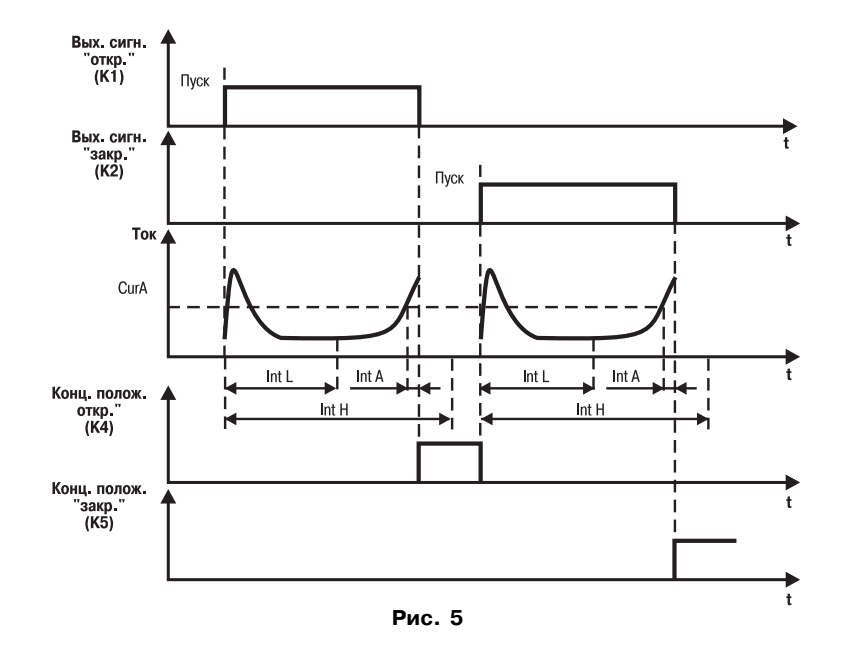

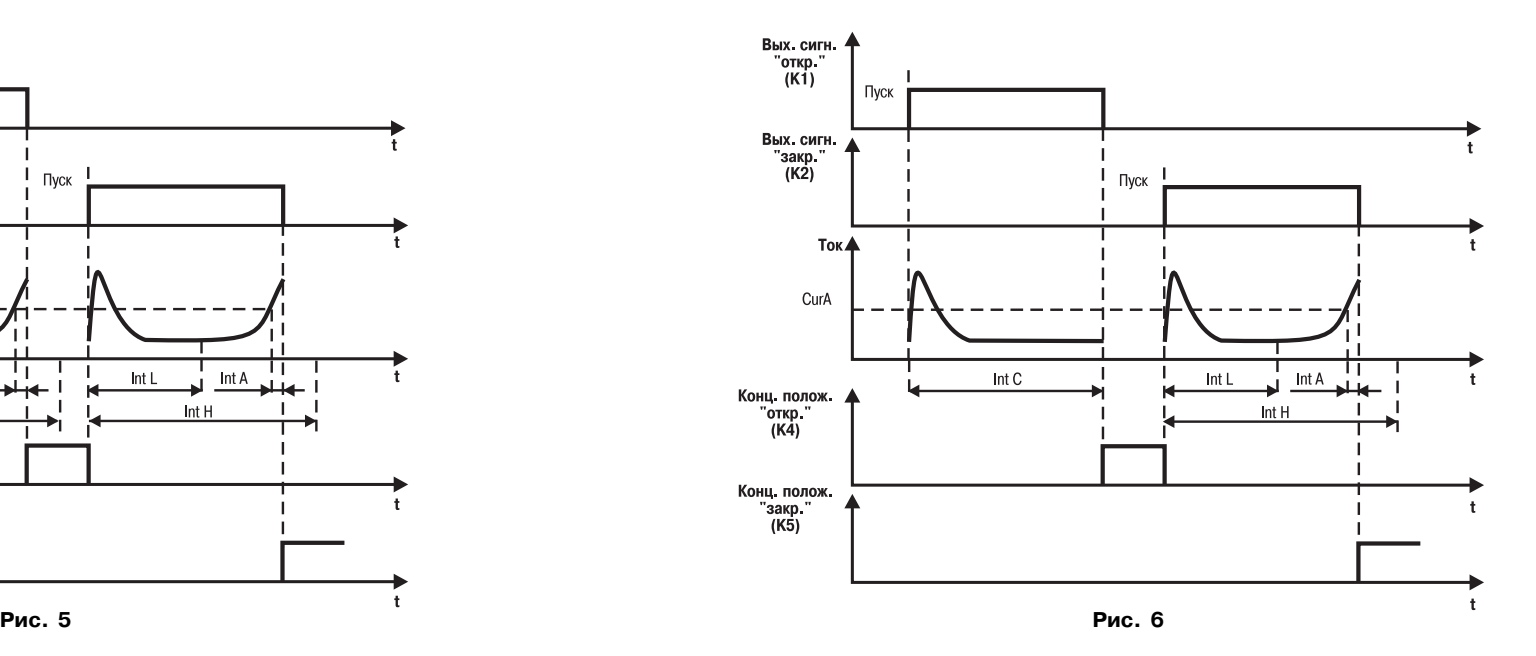

**18 19**

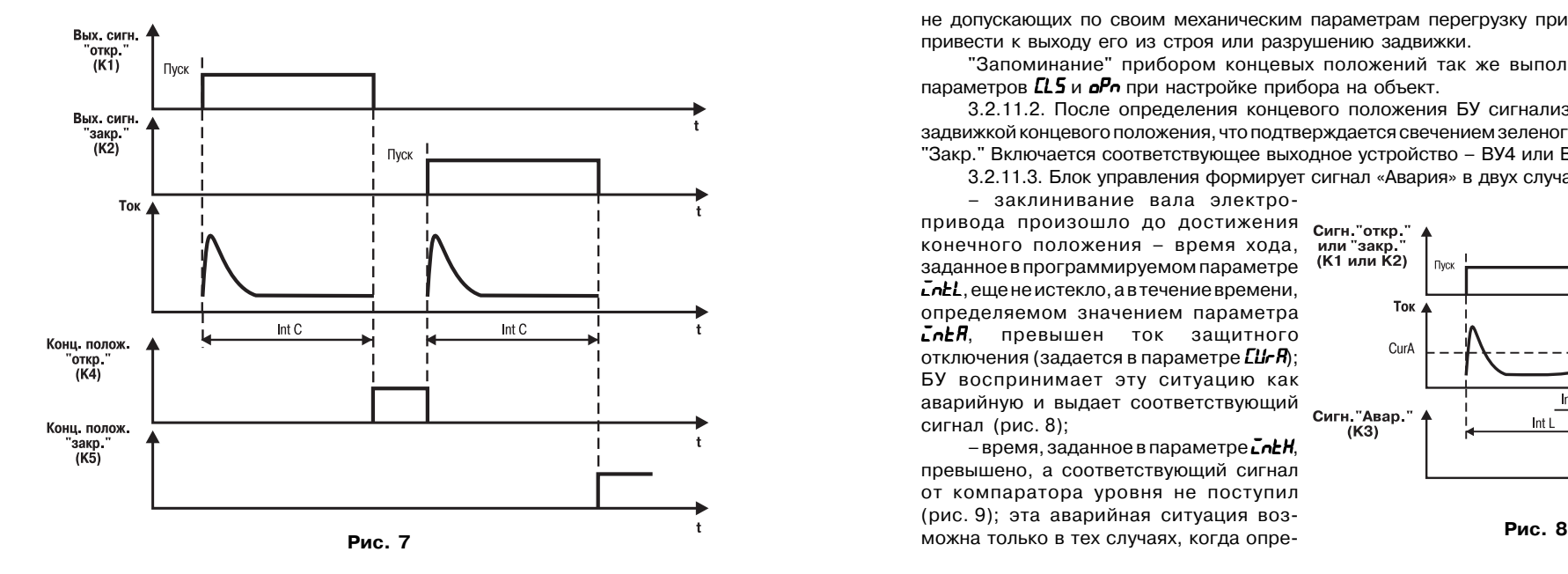

не допускающих по своим механическим параметрам перегрузку привода, которая может привести к выходу его из строя или разрушению задвижки.

"Запоминание" прибором концевых положений так же выполняется при помощи параметров *CLS* и *OPn* при настройке прибора на объект.

3.2.11.2. После определения концевого положения БУ сигнализирует о достижении задвижкой концевого положения, что подтверждается свечением зеленого светодиода "Откр."/ "Закр." Включается соответствующее выходное устройство – ВУ4 или ВУ5 (см. п. 3.2.9).

3.2.11.3. Блок управления формирует сигнал «Авария» в двух случаях:

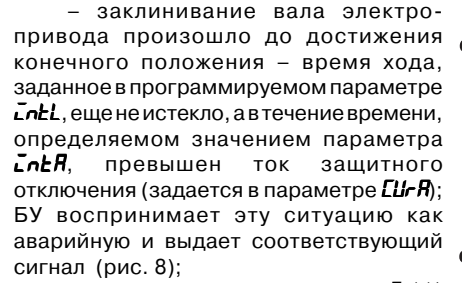

– время, заданное в параметре *InEH*, превышено, а соответствующий сигнал от компаратора уровня не поступил (рис. 9); эта аварийная ситуация воз-

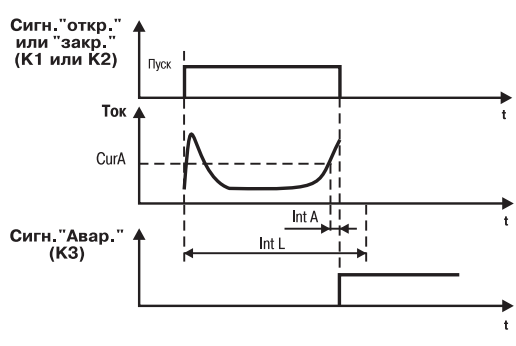

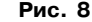

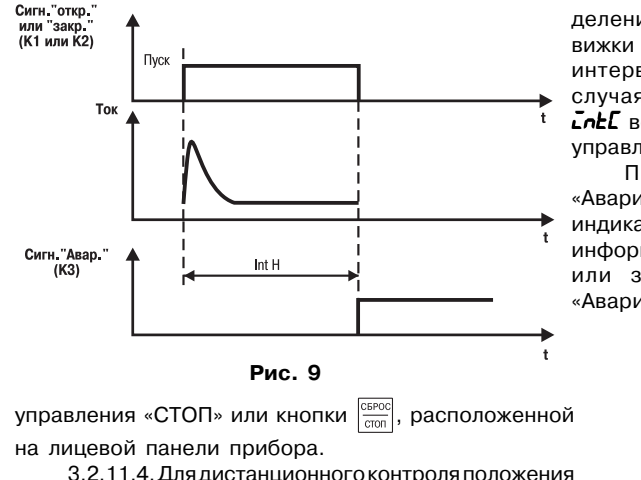

задвижки или затвора по желанию пользователя может быть установлен модуль, обеспечивающий стандартный токовый сигнал 4...20 мА, линейно увеличивающийся от полностью закрытого до полностью открытого положения (рис. 10).

деление концевого положения задвижки осуществляется во временном интервале *Intl...IntH*; в остальных случаях при достижении значения *IntI* всегда происходит отключение управления приводом.

При формировании сигнала «Авария» включается ВУ3 и цифровой индикатор начинает мигать, сохраняя информацию о положении задвижки или затвора. Снимается сигнал «Авария» нажатием внешней кнопки

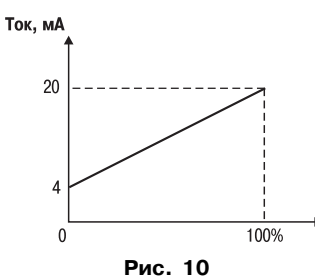

Для коррекции нижней и верхней границ тока предназначены параметры *CurL* и *CurH* соответственно (см. прил. В, табл. В6.).

Для питания токовой петли требуется внешний источник питания, напряжение которого рассчитывается с учетом сопротивления нагрузки приемника сигнала (рис.11) следующим образом:

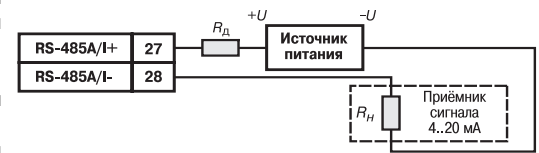

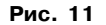

 $U_{\min}$  <  $U$  <  $U_{\max}$ ;  $U_{\text{min}}$  = 7,5 B + 0,02 A  $\cdot$  R<sub>H</sub>;  $U^{\cdots} = U + 2.5 B$ .

Если напряжение имеющегося источника превышает  $U_{\text{max}}$ , то в цепь токовой петли необходимо включить дополнительный резистор  $R_a$ . Сопротивление дополнительного резистора определяется по следующим формулам:

> $R_{\rm a\,min}$  <  $R_{\rm a}$  <  $R_{\rm a\,max}$ ;  $R_{\rm g\,min}$  = (  $U$  –  $U_{\rm max}$ ) / 0,02 A;  $R_{\text{max}}^{\text{num}} = ( U - U_{\text{min}}^{\text{num}} ) / 0,02 \text{ A}.$

Мощность резистора Р определяется из условия  $P = 8 \cdot 10^{-4} \cdot R_{n}$ .

3.2.11.5. Для дистанционного контроля и управления положением задвижки или затвора по желанию пользователя может быть установлен модуль, обеспечивающий связь с компьютером по интерфейсу RS-485. Каждый прибор в сети должен иметь свой сетевой адрес, длина которого может составлять 8 или 11 бит и задается в программируемом параметре *ALEn* (см. прил. В, табл. В5). Адрес задается в параметре *Adr* (см. прил. В, табл. В5), который в зависимости от длины адреса может принимать значения 0...255 или 0...2047 соответственно.

Скорость обмена выбирается из стандартной сетки значений в диапазоне 2400...57600 бит/c и задается пользователем в параметре *SPd* (см. прил. В, табл. В5).

Формат данных обмена устанавливается в параметре *For* (см. прил. В, табл. В5). Возможные форматы данных приведены в табл. 4.

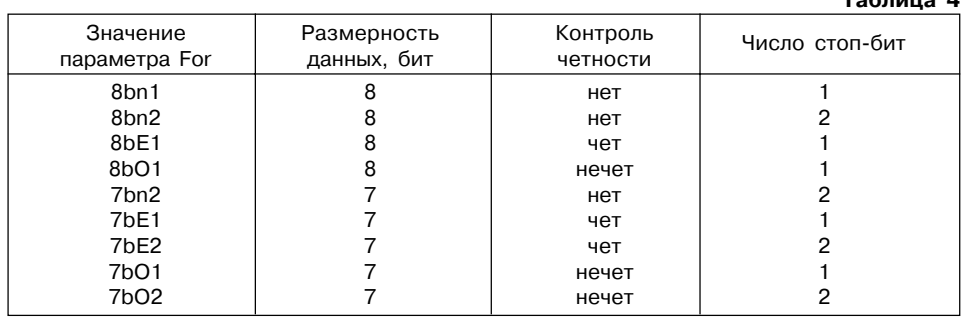

**Таблица 4**

Имена команд, используемых при обмене с компьютером:

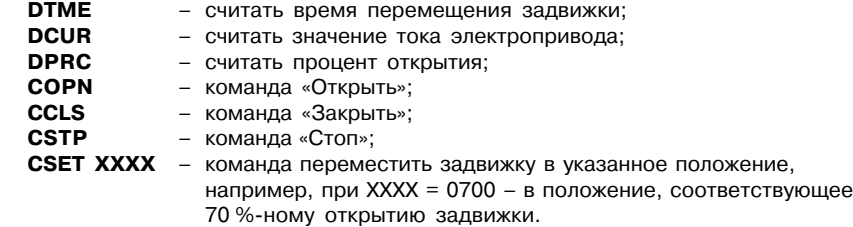

#### **3.3. Устройство прибора**

### *3.3.1. Конструкция*

Прибор изготавливается в пластмассовом корпусе, предназначенном для щитового или настенного крепления. Габаритный чертеж прибора с установочными размерами приведен в прил. А.

Все элементы прибора размещены на двух платах печатного монтажа. На одной плате расположена клавиатура управления прибором, цифровой индикатор, светодиоды и обеспечивающая алгоритм работы часть прибора. На другой – блок питания, клеммник, входная и исполнительная часть прибора, модуль связи с компьютером или модуль с токовым выходом. Соединение плат друг с другом осуществляется плоским разъемным кабелем.

Для установки прибора на объекте в комплект поставки входят крепежные элементы. В отверстиях подвода внешних связей установлены резиновые уплотнители.

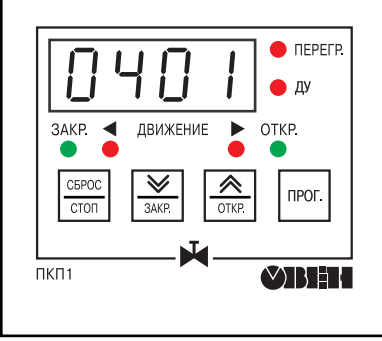

На лицевой панели прибора расположены клавиатура управления прибором, цифровой индикатор и светодиоды. На рис. 12 показан внешний вид лицевой панели прибора.

На задней панели у приборов щитового крепления находится клеммник для подсоединения внешних связей (датчиков, выходных цепей и питания). В приборах настенного крепления клеммник расположен под верхней крышкой.

### *3.3.2. Индикация и управление*

3.3.2.1. Четырехразрядный цифровой индикатор предназначен для отображения значений измеряемых величин и функциональных параметров прибора.

3.3.2.2. Два светодиода «ДВИЖЕНИЕ» постоянным свечением красного цвета показывают направление

### **Рис. 12**

перемещения задвижки.

Светодиод «ПЕРЕГР.» сигнализирует постоянным свечением красного цвета о достижении заданного пользователем порога тока защитного отключения.

Светодиоды «ЗАКР.» и «ОТКР.» постоянным свечением зеленого цвета указывают соответствующие концевые положения задвижки.

Светодиод «ДУ» сигнализирует постоянным свечением красного цвета о том, что управление прибором осущеcтвляется внешними сигналами, поступающими на клеммник прибора.

3.3.2.3. Кнопка | предназначена для входа в режим ПРОГРАММИРОВАНИЕ, просмотра и установки значений рабочих параметров, а так же для возврата в режим РАБОТА.

Кнопка  $\boxed{\mathbf{\hat{R}}}\$  предназначена:

- в режиме РАБОТА для подачи команды на открытие задвижки, если включено местное управление (см. прил. В, табл. В2);
- в режиме ПРОГРАММИРОВАНИЕ для выбора программируемого параметра из списка параметров в прямом направлении и изменения его значения в сторону увеличения.

Кнопка  $\left[\frac{\sqrt{2}}{3M}\right]$  предназначена:

- в режиме РАБОТА для подачи команды на открытие задвижки, если включено местное управление;
- в режиме ПРОГРАММИРОВАНИЕ для выбора программируемого параметра из списка параметров в обратном направлении и изменения его значения в сторону уменьшения.

# Кнопка  $\frac{\text{CEFOC}}{\text{CTOD}}$  предназначена:

- в режиме РАБОТА для снятия сигнала «Авария» и подачи команды на остановку управления задвижкой или затвором, если включено местное управление;
- в режиме ПРОГРАММИРОВАНИЕ для выхода из конкретной группы параметров в главное меню и, при необходимости, для выхода из режима ПРОГРАММИРОВАНИЕ с помощью программируемого параметра *out* (см. прил. В, табл. В1).

**ВНИМАНИЕ!** Во избежание случайного исполнения команд при воздействии внешних помех длительность активного сигнала должна превышать 0,5 с, иначе команда не воспринимается.

# **4. МЕРЫ БЕЗОПАСНОСТИ**

4.1. По способу защиты от поражения электрическим током прибор соответствует классу 0 по ГОСТ 12.2.007.0-75.

4.2. В приборе используется опасное для жизни напряжение. При устранении неисправностей и техническом обслуживании необходимо отключить прибор и подключенные к нему устройства от сети.

4.3. Не допускается попадание влаги на выходные контакты клеммника и внутренние электроэлементы прибора. Запрещается использование прибора в агрессивных средах с содержанием в атмосфере кислот, щелочей, масел и т. п.

4.4. Подключение, регулировка и техническое обслуживание прибора должны производиться только квалифицированными специалистами, изучившими настоящее руководство по эксплуатации.

4.5. При эксплуатации и техническом обслуживании необходимо соблюдать требования ГОСТ 12.3.019-80, «Правил эксплуатации электроустановок потребителей» и «Правил охраны труда при эксплуатации электроустановок потребителей».

**ВНИМАНИЕ!** В связи с наличием на клеммнике опасного для жизни напряжения приборы, изготовленные в корпусах щитового крепления, должны устанавливаться в щитах управления, доступных только квалифицированным специалистам.

# **5. МОНТАЖ ПРИБОРА НА ОБЪЕКТЕ И ПОДГОТОВКА К РАБОТЕ**

### **5.1. Монтаж прибора**

5.1.1. Подготовить на щите управления место для установки прибора в соответствии с прил. А.

5.1.2. Установить прибор на щите управления, используя для его крепления монтажные элементы, входящие в комплект поставки прибора.

Установка приборов настенного крепления

1. Закрепить кронштейн тремя винтами М4 на поверхности, предназначенной для установки прибора (см. прил. А и рис. 13, а).

**Примечание**. Винты для крепления кронштейна не входят в комплект поставки.

2. Зацепить крепежный уголок на задней стенке прибора за верхнюю кромку кронштейна (рис. 13, б)

3. Прикрепить прибор к кронштейну винтом М4×35 из комплекта поставки (рис. 13, в).

Установка приборов щитового крепления

1.Вставить прибор в специально подготовленное отверстие на лицевой панели щита (см. прил. А и рис. 14, а).

2. Вставить фиксаторы из комплекта поставки отверстия на боковых стенках прибора (рис. 14, б). **Рис. 13**

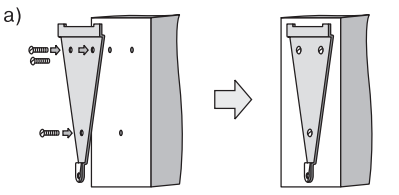

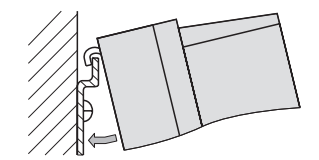

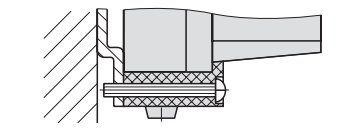

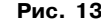

 $(6)$ 

 $B)$ 

 $\mathsf{a}$  $(6)$ 

**Рис. 14**

3. С усилием завернуть винты М4×35 в отверстиях каждого фиксатора так, чтобы прибор был плотно прижат к лицевой панели щита.

### **5.2. Монтаж внешних связей**

#### *5.2.1. Общие требования*

5.2.1.1. Подключение прибора следует производить к сетевому фидеру 220 В 50 Гц, не связанному непосредственно с питанием мощного силового оборудования. Во внешней цепи рекомендуется установить выключатель питания, обеспечивающий отключение прибора от сети, и плавкие предохранители на ток 0,5 А. 5.2.1.2. Схема подключения прибора приведена в прил. Б.

#### *5.2.2. Указания по монтажу*

5.2.2.1. Подготовить кабели для соединения прибора с трансформатором тока, исполнительными механизмами и внешними устройствами, а также с источником питания 220 В 50 Гц.

Для обеспечения надежности электрических соединений рекомендуется использовать кабели с медными многопроволочными жилами, концы которых перед подключением следует тщательно зачистить и облудить. Зачистку жил кабелей необходимо выполнять с таким

расчетом, чтобы их оголенные концы после подключения к прибору не выступали за пределы клеммника. Сечение жил кабелей не должно превышать 1 мм2.

5.2.2.2. При прокладке кабелей следует выделить линии связи, соединяющие прибор с трансформатором тока в самостоятельную трассу, располагая ее отдельно от силовых кабелей, а также от кабелей, создающих высокочастотные и импульсные помехи.

Для защиты входных устройств ПКП1Т от влияния промышленных электромагнитных помех линию связи прибора с трансформатором тока рекомендуется экранировать. В качестве экранов могут быть использованы как специальные кабели с экранирующими оплетками, так и заземленные стальные трубы подходящего диаметра.

Соединение общей точки схемы прибора с заземленными частями объекта запрещается.

### **5.3. Подключение прибора**

5.3.1. Подключение прибора к сети питания и исполнительным устройствам управления производится по схеме, приведенной в прил. Б.

### **ВНИМАНИЕ!**

1. Для защиты входных цепей прибора от возможного пробоя зарядами статического электричества, накопленного на линии связи "прибор – трансформатор" перед подключением к клеммнику прибора их жилы следует на 1...2 с соединить с винтом заземления щита.

2. Трансформатор тока должен быть электрически изолирован от внешнего оборудования.

# **6. РЕЖИМЫ РАБОТЫ И НАСТРОЙКА ПРИБОРА**

### **6.1. Общие указания**

6.1.1. Прибор может функционировать в одном из двух режимов:

– РАБОТА;

– ПРОГРАММИРОВАНИЕ.

6.1.2. Режим РАБОТА предназначен для управления электроприводом задвижки и затвора в соответствии с заданными при программировании и настройке параметрами.

### **6.2. Программирование**

### *6.2.1. Общие указания*

6.2.1.1. Режим ПРОГРАММИРОВАНИЕ предназначен для установки значений параметров работы прибора и записи их в энергонезависимую память прибора, при этом заданные значения сохраняются в памяти при отключении питания.

6.2.1.2. Программируемые параметры прибора разделены на группы по назначению. Перечень параметров, их описание и диапазон значений приведены в прил. В.

### *6.2.2. Установка параметров программирования и настройка приборов на объект*

6.2.2.1. Задавать значения параметров после установки прибора на объекте необходимо в следующем порядке:

– рабочие параметры прибора – группа *OPEr*;

- параметры защитного выключения управления электроприводом группа *ALr*;
- уставки времени хода задвижки или затвора группа *Int*;
- параметры интерфейса связи (если он имеется) группа *rS*;
- параметры подстройки нижнего и верхнего пределов токового выхода (если он имеется) – группа *Eur*.

После установки значений всех вышеперечисленных параметров выполняется настройка прибора на конкретную задвижку или затвор при помощи программируемых параметров группы *CLbr* (см. ниже разд.6.2.3).

В приборе предусмотрены общие для всех групп параметры (см. прил. В):

- параметр *SEC*, предназначенный для защиты от несанкционированного доступа к изменению значений параметров, установка которого на «1» позволяет изменить ранее заданные значения только при наборе кода, индивидуального для каждой группы параметров;
- параметр *out*, предназначенный для перехода из меню группы в меню верхнего уровня, содержащего список названий групп, а также для выхода из режима ПРОГРАММИРОВАНИЕ.

6.2.2.2. Для входа в режим ПРОГРАММИРОВАНИЕ следует нажать и удерживать кнопку . На цифровом индикаторе появится название первой группы параметров «*InT*» (рис.15).

6.2.2.3. Выбор нужной группы параметров осуществляется с помощью кнопки  $\frac{2}{\sqrt{m}n}$ после чего необходимо нажать на кнопку | <sup>вес.</sup> |. На цифровом индикаторе появится приглашение набрать код доступа к данной группе параметров « **0**». Если защита от несанкционированного доступа для данной группы в параметре *SEC* (см. прил. В) не установлена, т.е. *SEC* = 0, то доступ к параметрам выполняется нажатием на кнопку <sup>| рюг.</sup> . Если защита установлена (*SEC* = 1), то требуется набрать код доступа для выбранной группы

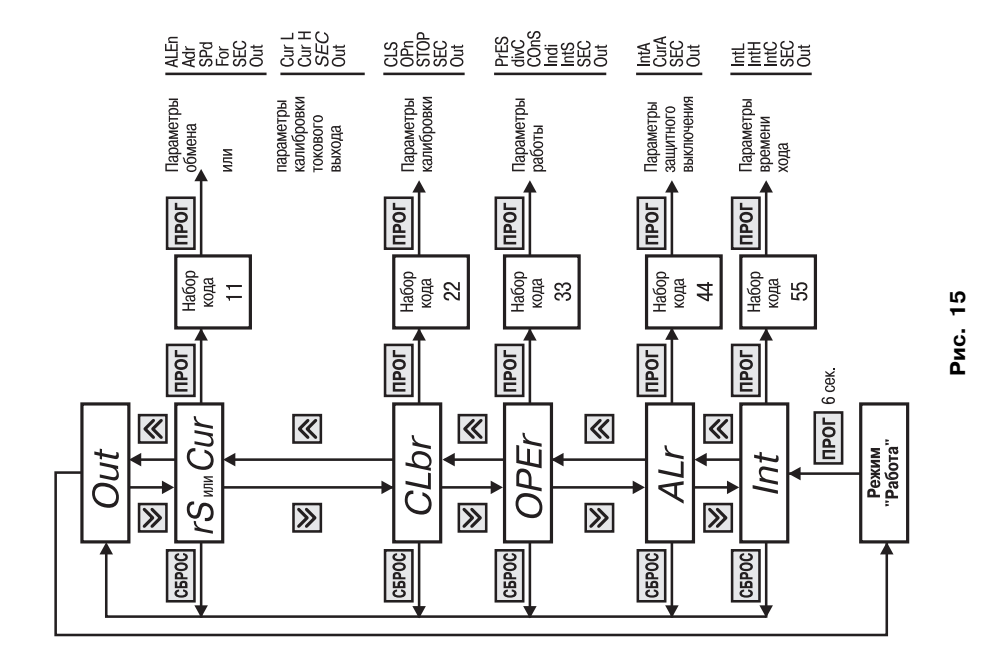

параметров кнопкой  $\boxed{\frac{\mathcal{R}}{2000}}$  – в сторону увеличения его значения, кнопкой  $\boxed{\frac{\mathcal{W}}{2000}}$  – в сторону уменьшения. При неправильно набранном коде возможен лишь просмотр параметров без изменения их значения.

6.2.2.4. Набор кода доступа позволяет войти в меню параметров выбранной группы. Выбор названия параметра выполняется кнопкой  $\widehat{R}$  в прямом направлении или кнопкой  $\frac{1}{3000}$ в обратном направлении.

6.2.2.5. **Группа «***OPEr***»** предназначена для установки рабочих параметров прибора (рис.16). Код доступа для этой группы « 23».

6.2.2.5.1. Первым после входа в группу высвечивается параметр *PrES*, в котором задается способ определения конечного положения задвижки.

Для доступа к его значению нажать на кнопку  $\boxed{\text{max}}$ . Кнопкой  $\boxed{\frac{\mathcal{R}}{\text{max}}}$  или  $\boxed{\frac{\mathcal{V}}{\text{max}}}$  установить его значение. Для возврата в меню группы нажать кнопку  $|$  mor.

6.2.2.5.2. Для перехода к параметру *dLuL*, в котором задается значение коэффициента трансформации трансформатора тока, нажать на кнопку  $\boxed{\mathbf{\hat{x}}}$ . Для доступа к значению параметра нажать на кнопку  $\boxed{\mathbb{R}}$ . Кнопкой  $\boxed{\mathbb{R}}$  или  $\boxed{\mathbb{W}}$  установить его значение, после чего вновь нажать на кнопку прот. для возврата в меню группы. 6.2.2.5.3. Для перехода к параметру *ConS*, который разрешает использование кнопок,

расположенных на лицевой панели прибора, для подачи команд управления, нажать на кнопку  $\boxed{\mathbf{\hat{x}}}$ .

Для доступа к значению параметра нажать на кнопку  $\boxed{\mathbb{R}^n}$ . Кнопкой  $\boxed{\mathbb{R}}$  или  $\boxed{\frac{\mathbb{V}}{2000}}$ установить его значение, после чего вновь нажать на кнопку  $|n\omega|$  для возврата в меню группы. 6.2.2.5.4. Для перехода к параметру **«***Indi***»**, определяющему выводимый на индикатор в режиме РАБОТА параметр, нажать на кнопку  $\frac{\mathbf{A}}{\mathbf{A}}$ Для доступа к значению параметра нажать на кнопку  $\boxed{\text{max}}$ . Кнопкой  $\boxed{\mathbf{\hat{x}}$  или  $\boxed{\mathbf{\hat{y}}_{\text{ave}}}$ установить его значение, после чего вновь нажать на кнопку для возврата в меню группы. 6.2.2.5.5. Для перехода к параметру **«***IntS***»**, в котором задается длительность пускового момента, нажать на кнопку  $\frac{\hat{\mathbf{X}}}{\hat{\mathbf{X}}$ Для доступа к значению параметра нажать на кнопку  $\lceil \frac{\mathsf{m}{\mathsf{m}}}{\mathsf{m}} \rceil$ . Кнопкой  $\lceil \frac{\mathsf{m}}{\mathsf{m}{\mathsf{m}} \rceil} \rceil$  или  $\lceil \frac{\mathsf{w}}{\mathsf{m}{\mathsf{m}} \rceil} \rceil$ установить его значение, после чего вновь нажать на кнопку для возврата в меню группы. 6.2.2.5.6. Если вход в группу выполнен с набором кода доступа, то при очередном нажатии на кнопку на индикаторе появится параметр **«***SEC***»**, значение которого при необходимости можно изменить.

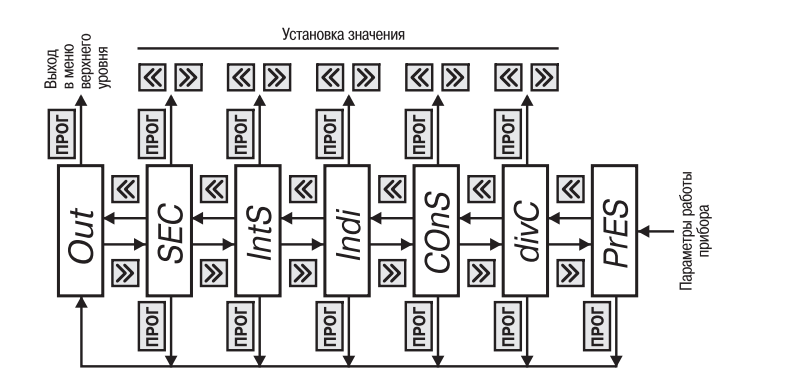

**Рис. 16**

Pnc.

 $\frac{6}{1}$ 

Для доступа к значению параметра нажать на кнопку  $\lceil \frac{\mathsf{m}}{\mathsf{m}} \rceil$ . Кнопкой  $\boxed{\mathsf{m}}$  или  $\boxed{\mathsf{w}}$ установить его значение, после чего вновь нажать на кнопку | नव вля возврата в меню группы. Если вход в группу выполнен без набора кода доступа, то параметр **«***SEC***»** будет отсутствовать в меню группы.

**R MAHIO** Out VOORHO ⊠ |⊗ ПРОГ 《 **SEC** ঁি ⊗  $n_{\text{POT}}$ 《 CurA ์⊗ ПРОГ  $\overline{\mathbb{A}}$ *IntA* |⊗ Параметры защитного выключения

6.2.2.5.7. Для перехода к параметру **«***out***»** нажать на кнопку  $\boxed{\mathbf{\hat{x}}$ , затем нажать на кнопку  $\boxed{\text{max}}$  для выхода в меню верхнего уровня (список названий групп параметров).

6.2.2.6. **Группа** *«ALr»* предназначена для установки параметров защитного отключения (рис.17). Код доступа для этой группы « 44».

6.2.2.6.1. Первым после входа в группу появляется параметр **«***IntA***»**, в котором задается время задержки выключения управления приводом при превышении уровня тока защитного отключения управления электроприводом.

Для доступа к значению параметра нажать на кнопку  $\boxed{\text{max}}$ . Кнопкой  $\boxed{\mathbf{\hat{x}}$  или  $\boxed{\frac{\mathbf{V}}{\text{max}}}$  установить его значение, после чего вновь нажать на кнопку  $\lceil \text{max} \rceil$  для возврата в меню группы. **Рис. 17**

6.2.2.6.2. Для перехода к параметру **«***CURA***»**, в котором задается уровень тока защитного отключения управления электроприводом, нажать на кнопку  $\frac{|\mathbf{A}|}{m}$ . Для доступа к значению параметра нажать на кнопку  $\boxed{\mathbb{R}^n}$ . Кнопкой  $\boxed{\mathbb{R}}$  или  $\boxed{\mathbb{W}}$ установить его значение, после чего вновь нажать на кнопку **рессидатя в разврата в меню** группы. 6.2.2.6.3. Если вход в группу выполнен с набором кода доступа, то при очередном нажатии на кнопку на индикаторе появится параметр **«***SEC***»**.

Для доступа к значению параметра нажать на кнопку  $\boxed{\text{mod}}$ . Кнопкой  $\boxed{\mathbf{\hat{x}}$  или  $\boxed{\mathbf{\hat{y}}_{\text{ave}}}$ установить его значение, после чего вновь нажать на кнопку  $\frac{1}{2}$  пря возврата в меню группы. Если вход в группу выполнен без набора кода доступа, то параметр **«***SEC***»** будет

отсутствовать в меню группы.  $6.2.2.6.4$ . Для перехода к параметру « $\omega$ и нажать на кнопку  $\boxed{\mathbb{R}}$ , затем нажать на кнопку

**| прог.| для выхода в меню верхнего уровня (список названий групп параметров).** 

6.2.2.7. **Группа «***InT***»** предназначена для задания времени перемещения задвижки или затвора из одного концевого положения в другое (рис. 18). Код доступа для этой группы « $55$ ».

6.2.2.7.1. Первым после входа в группу появляется параметр **«***InTL***»**, в котором задается

минимальное время хода задвижки (при значении параметра **«***PRES***»** = 0 или 1), либо время хода задвижки, определяемое параметром *InTC*, при котором происходит выключение управления электроприводом (при значении параметра **«***PRES***»** = 2).

Для доступа к значению параметра нажать на кнопку  $\sqrt{\frac{\text{OPT}}{\text{OPT}}}$ . Кнопкой  $\left[\frac{\text{OPT}}{\text{OPT}}\right]$  или  $\left[\frac{\text{OPT}}{\text{OPT}}\right]$  установить его значение, после чего вновь нажать на кнопку | прог. | для возврата в меню группы.

6.2.2.7.2. Для перехода к параметру **«***InTH***»**, в котором задается максимальное время хода задвижки (при «*PrES***»** = 0 или 1), нажать на кнопку  $\frac{|\mathcal{R}|}{|S|}$ Для доступа к значению параметра нажать на кнопку  $\boxed{\frac{\text{max}}{\text{max}}}$ . Кнопкой  $\boxed{\frac{\text{R}}{\text{max}}}$  или  $\boxed{\frac{\text{W}}{\text{max}}}$  установить его значение, после чего вновь нажать на кнопку для возврата в меню группы.

6.2.2.7.3. Для перехода к параметру **«***InTC***»** нажать на кнопку  $\left[\frac{\hat{\mathbf{x}}}{\hat{\mathbf{x}}}\right]$ . Этот параметр носит информационный характер и соответствует точному времени перемещения задвижки из одного концевого положения в другое, определенное прибором при выполнении настройки на объект (см. ниже

разд. 6.2.3). Значение этого параметра изменить нельзя, можно только просмотреть его значение.

.

прог.

Для доступа к значению параметра нажать на кнопку , для возврата в меню группы вновь нажать на кнопку

Если вход в группу выполнен без набора кода доступа, то параметр **«***SEC***»** будет отсутствовать в меню группы. 6.2.2.7.4. Для перехода к параметру **«***out***»** нажать на кнопку  $\left[\frac{\mathbf{A}}{m\mathbf{v}}\right]$ , нажать на кнопку  $\left[\frac{m\mathbf{v}}{m\mathbf{v}}\right]$  для выхода в меню верхнего уровня (список названий групп параметров).

**6.2.2.8. Группа «rS»** предназначена для задания значений параметров обмена при установленном в приборе модуле интерфейса связи RS-485 (рис. 19). Код доступа для данной группы «\_ \_11».

6.2.2.8.1. Первым после входа в группу появится параметр **«***ALEn***»**, в котором задается длина адреса прибора в сети.

Для доступа к значению параметра нажать на кнопку . Кнопкой  $\overline{\mathcal{R}}$  или  $\overline{\mathcal{Y}}$  установить его значение, после чего вновь нажать на кнопку для возврата в меню группы.

Выхол в меню верхнего **VDOBHS <u>Inpor</u>**  $\overline{\hat{}}$ **NPOD SEC** হি  $\overline{\mathbb{V}}$ 《 прог For ิ้ |⊗  $\hat{\mathbb{X}}$ ПРОГ прог  $SPC$ **V**  $\overline{\mathbb{V}}$ ା⊗ 《 **TIPOL NPOI** Adı হি  $\overline{\mathbb{V}}$ |⊗  $\hat{\mathbb{X}}$ |прог| ALEn ์<br>V Параметры обмена

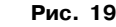

6.2.2.8.2. Для перехода к параметру **«***Adr***»**, в котором задается индивидуальный адрес прибора в сети, нажать на кнопку  $\left|\frac{\mathbf{A}}{\mathbf{A}\mathbf{B}}\right|$ .

Для доступа к значению параметра нажать на кнопку  $\boxed{\text{max}}$ . Кнопкой  $\boxed{\mathbf{\hat{x}}$  или  $\boxed{\mathbf{w}}$ установить его значение, после чего вновь нажать на кнопку |⊪м. | для возврата в меню группы. 6.2.2.8.3. Для перехода к параметру **«***SPd***»**, в котором задается скорость обмена данными, нажать на кнопку  $\frac{\hat{\mathbf{x}}}{\hat{\mathbf{x}}$ 

Для доступа к значению параметра нажать на кнопку  $\boxed{\text{max}}$ . Кнопкой  $\boxed{\mathbf{\hat{x}}$  или  $\boxed{\mathbf{w}}$ установить его значение, после чего вновь нажать на кнопку  $\vert$  nexc. для возврата в меню группы. 6.2.2.8.4. Для перехода к параметру **«***For***»**, в котором задается формат обмена данными, нажать на кнопку  $\frac{\hat{\mathbf{A}}}{\text{true}}$ 

Для доступа к значению параметра нажать на кнопку  $\boxed{\text{max}}$ . Кнопкой  $\boxed{\mathbf{\hat{x}}$  или  $\boxed{\mathbf{w}}$ установить его значение, после чего вновь нажать на кнопку для возврата в меню группы. 6.2.2.8.5. Если вход в группу выполнен с набором кода доступа, то при очередном нажатии на кнопку  $\boxed{\mathbf{\hat{x}}}_{\text{one}}$  на индикаторе появится параметр «*SEC*». Для доступа к значению параметра нажать на кнопку  $\boxed{\text{max}}$ . Кнопкой  $\boxed{\mathbf{\hat{x}}$  или  $\boxed{\mathbf{w}}$ установить его значение, после чего вновь нажать на кнопку Парл. Для возврата в меню группы.

Если вход в группу выполнен без набора кода доступа, то параметр **«***SEC***»** будет отсутствовать в меню группы.

6.2.2.8.6. Для перехода к параметру « $\sigma$ ut» нажать на кнопку  $\boxed{\mathbf{\hat{R}}}$ , затем нажать на кнопку для выхода в меню верхнего уровня (список названий групп параметров).

**6.2.2.9. Группа «Cur»** (рис.20) предназначена для коррекции нижней (параметр **«***CurL***»**) и верхней (параметр **«***CurH***»**) границ выходного тока модуля с токовым выходом 4...20 мА, если он установлен в приборе. Код доступа для данной группы «\_ \_11».

6.2.2.9.1. Перед установкой параметра **«***CurL***»**, убедиться, что задвижка находится в закрытом положении. При этом должен светиться зеленый светодиод «ЗАКР.»; если светодиод «ЗАКР.» не светится, задвижку нужно закрыть с помощью кнопки  $\left|\frac{\mathbf{v}}{v_{\text{MAP}}}\right|$ . Для доступа к значению параметра нажать на кнопку  $\boxed{\text{non.}}$ . Кнопкой  $\boxed{\mathcal{R}}$  или  $\boxed{\mathcal{V}}$  скорректировать его значение, контролируя показания при помощи миллиамперметра, включенного в цепь токовой петли. Вновь нажать на кнопку для возврата в меню группы.

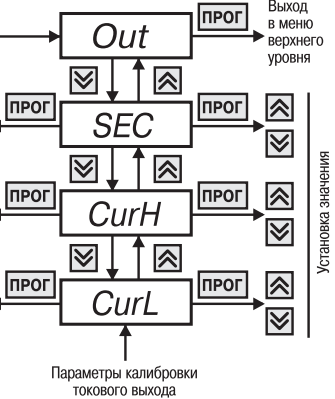

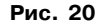

6.2.2.9.2. Перед установкой параметра **«***CurH***»** убедиться, что задвижка открыта. При этом должен светиться светодиод «ОТКР.». Если светодиод «ЗАКР.» не светится, задвижку

нужно закрыть с помощью кнопки  $\left|\frac{\blacktriangledown}{\cancel{2000}}\right|$ .

Для доступа к значению параметра нажать на кнопку  $\boxed{\text{max}}$ . Кнопкой  $\boxed{\mathbf{\hat{x}}_m}$  или  $\boxed{\mathbf{\hat{y}}_m}$ скорректировать его значение, контролируя показания при помощи миллиамперметра, включенного в цепь токовой петли. Вновь нажать на кнопку  $\frac{1}{1000}$  пля возврата в меню группы. 6.2.2.9.3. Если вход в группу выполнен с набором кода доступа, то при очередном нажатии на кнопку на индикаторе появится параметр **«***SEC***»**.

Для доступа к значению параметра нажать на кнопку  $\lceil \frac{\mathsf{M}}{\mathsf{M}} \rceil$ . Кнопкой  $\lceil \frac{\mathsf{M}}{\mathsf{M}\mathsf{M}} \rceil$  или  $\lceil \frac{\mathsf{M}}{\mathsf{M}\mathsf{M}\mathsf{M}} \rceil$ 

установить его значение, после чего вновь нажать на кнопку Парл. Для возврата в меню группы.

Если вход в группу выполнен без набора кода доступа, то параметр **«***SEC***»** будет отсутствовать в меню группы.

6.2.2.9.4. Для перехода к параметру « $\omega t$ » нажать на кнопку  $\boxed{\mathbb{R}}$ , затем нажать на кнопку

для выхода в меню верхнего уровня (список названий групп параметров).

6.2.2.10. Возврат из режима ПРОГРАМ-МИРОВАНИЕ в режим РАБОТА осуществляется путем выбора из списка групп параметров (меню верхнего уровня) параметра **«***out***»** и последующего нажатия на кнопку | **вес.** На индикаторе слева направо "пробегут" точки и высветится число, соответствующее заданному в параметре **«***INDi***»** значению, что

свидетельствует о возвращении прибора в режим РАБОТА.

#### *6.2.3. Настройка прибора на объект*

6.2.3.1. Общие сведения

**Группа «***CLbr***»** предназначена для настройки прибора на объект (рис.21).

Код доступа для данной группы « 22». Настройка производится при значении параметра *PRES = 0*.

6.2.3.2. Перевести прибор в режим ПРОГРАММИРОВАНИЕ (см. п. 6.2.2.2) и выполнить следующие действия.

1. Установить заведомо меньшее по сравнению с предполагаемым минимальное время хода задвижки в параметре **«***INTL***»**.

2. Установить заведомо большее по сравнению с предполагаемым максимальное время хода задвижки в параметре **«***INTH***»**;

3. Установить значение параметра *INDI = 1* для вывода на индикатор значение тока потребляемого электроприводом.

4. Перевести прибор в режим РАБОТА (см. п. 6.2.2.10).

5. Включить управление задвижкой в том направлении, в котором это возможно.

6. Определить время пускового момента, контролируя ток привода по цифровому индикатору. Определить рабочий ток привода.

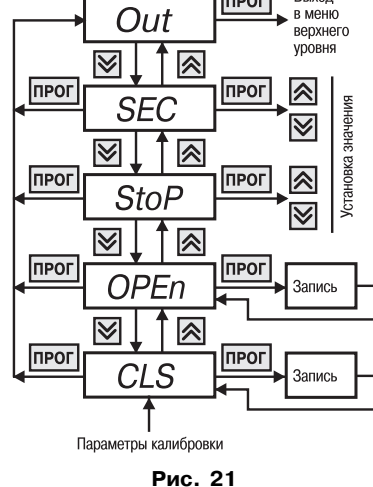

7. Установить в параметре **«***INTS***»** определенное выше время пускового момента, в параметре **«***CURA***»** установить значение тока защитного отключения, несколько большее, чем отображающееся на цифровом индикаторе при работе задвижки. Установить в параметре *IntR* время задержки срабатывания защитного срабатывания. Установить значение параметра *INDI = 0*, для вывода на индикатор времени хода задвижки.

8. Установить задвижку или затвор в полностью закрытое положение; для этого нажать

на кнопку  $\left|\frac{\blacktriangledown}{\aleph\text{max}}\right|$  и дождаться автоматического отключения управления приводом.

9. Войдя в режим ПРОГРАММИРОВАНИЕ, выбрать параметр **«***CLS***»** и нажать на кнопку **<b>ПРОК.** На индикаторе "пробегут" точки. Вновь нажать на кнопку прок, в результате чего прибором будет зафиксировано закрытое положение задвижки, при этом засветится зеленый светодиод «ЗАКР.», включится реле, соответствующее концевому положению задвижки, и на индикаторе высветится наименование параметра **«***CLS***»**.

Вернуть прибор в режим РАБОТА.

10. Дать команду на открытие задвижки, нажав кнопку  $\sqrt{\frac{R}{m}}$  (на индикаторе будет идти отсчет времени перемещения задвижки), и дождаться автоматического отключения управления приводом при достижении максимально открытого положения.

11. Войдя в режим ПРОГРАММИРОВАНИЕ, выбрать параметр **«***OPn***»** и нажать на кнопку  $\vert$ <sup>пюг.</sup>. На индикаторе "пробегут" точки. Вновь нажать на кнопку  $\vert$ <sup>пюг.</sup>, в результате чего прибором будет зафиксировано открытое положение задвижки, при этом засветится зеленый светодиод «ОТКР.», включится реле, соответствующее концевому положению задвижки, и на индикаторе высветится наименование параметра **«***OPn***»**.

Вернуть прибор в режим РАБОТА.

12. Если вход в группу выполнен с набором кода доступа, то при очередном нажатии на кнопку на индикаторе появится параметр **«***SEC***»**.

Для доступа к значению параметра нажать на кнопку  $\lceil \frac{\pi}{n} \ln \left| \frac{1}{2} \right| \ge \frac{1}{n}$  или  $\lceil \frac{\sqrt{3}}{2} \ln \left| \frac{1}{2} \right|$ установить его значение, после чего вновь нажать на кнопку  $\lceil n\omega_n \rceil$  для возврата в меню группы. Если вход в группу выполнен без набора кода доступа, то при очередном нажатии на кнопку  $\boxed{\mathbf{\hat{x}}$  сразу произойдет переход к параметру « $\mathbf{a}$ 

13. Для перехода к параметру «**out**» нажать на кнопку  $\boxed{\mathbb{R}}$ , нажать на кнопку  $\boxed{\text{max}}$  для выхода в меню верхнего уровня (список названий групп параметров).

6.2.3.3. Если для работы прибора способ определения концевых положений отличается от используемого при настройке, то необходимо изменить значение параметра **«***PRES***»** (см. п. 3.2.11). Перед этим необходимо вывести прибор из полностью открытого положения после проведения настройки.

6.2.3.4. При необходимости ограничить открытие задвижки в параметре **«***STOP***»** (см. прил. В, табл. В7) задать время, при котором будет происходить автоматическое отключение управления приводом.

# **7. ТЕХНИЧЕСКОЕ ОБСЛУЖИВАНИЕ**

7.1. Обслуживание прибора в период эксплуатации состоит из его периодического технического осмотра, проводимого не реже одного раза в 6 месяцев и включающего в себя:

– очистку корпуса и клеммников прибора от пыли, грязи и посторонних предметов;

– проверку качества крепления прибора к щиту управления;

– проверку надежности подключения внешних связей к клеммникам.

Обнаруженные при осмотре недостатки следует немедленно устранять.

7.2. При выполнении работ по техническому обслуживанию прибора соблюдать меры безопасности, изложенные в разд. 5.

# **8. МАРКИРОВКА И УПАКОВКА**

8.1. При изготовлении на ПКП1Т наносится следующая информация:

– наименование прибора и его модификация;

– наименование предприятия-изготовителя;

- год изготовления;
- напряжение питания прибора и потребляемая им мощность.

8.2. Упаковка прибора производится в потребительскую тару, выполненную из гофрированного картона.

# **9. ТРАНСПОРТИРОВАНИЕ И ХРАНЕНИЕ**

9.1. Прибор должен транспортироваться в упаковке при температуре от минус 25 °С до плюс 55 °С и относительной влажности воздуха не более 95 % (при температуре +35 °С).

9.2. Транспортирование допускается всеми видами закрытого транспорта.

9.3. Транспортирование на самолетах должно производиться в отапливаемых герметичных отсеках.

9.4. Прибор должен храниться в упаковке в закрытых складских помещениях при условиях 1 по ГОСТ 15150-69.

# **10. КОМПЛЕКТНОСТЬ**

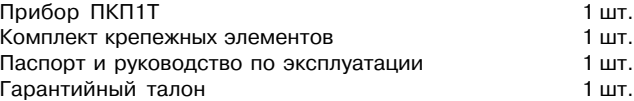

# **11. ГАРАНТИЙНЫЕ ОБЯЗАТЕЛЬСТВА**

11.1. Изготовитель гарантирует соответствие прибора техническим условиям при соблюдении условий эксплуатации, транспортирования, хранения и монтажа.

11.2. Гарантийный срок эксплуатации – 24 месяца со дня продажи.

11.3. В случае выхода прибора из строя в течение гарантийного срока при условии соблюдения потребителем правил транспортирования, хранения, монтажа и эксплуатации, а также при наличии заполненной Ремонтной карты предприятие-изготовитель обязуется осуществить его бесплатный ремонт. Для отправки в ремонт необходимо:

– заполнить Ремонтную карту в Гарантийном талоне;

– вложить в коробку с прибором заполненный Гарантийный талон;

– отправить коробку по почте или привезти по адресу:

109456, г. Москва, 1-й Вешняковский пр., д. 2.

**Тел.: 7424845, email:rem@owen.ru**

**ВНИМАНИЕ!** 1. Гарантийный талон недействителен без даты продажи и штампа продавца.

2. Крепежные элементы вкладывать в коробку не нужно.

### **Приложение А**

**Продолжение прил. А**

# **ГАБАРИТНЫЙ ЧЕРТЕЖ**

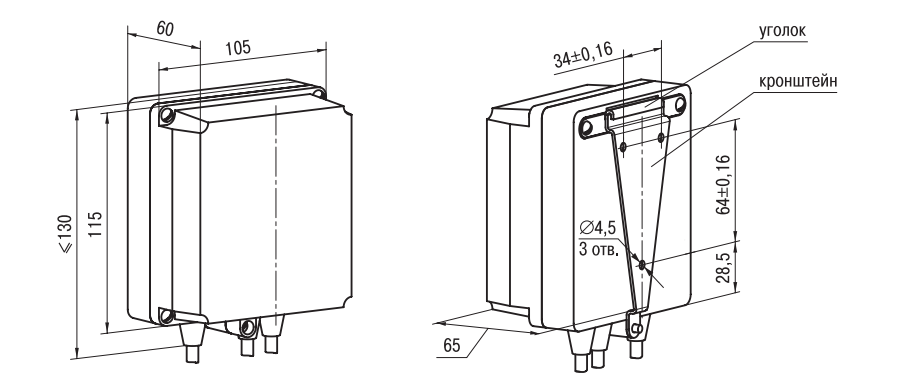

**Рис. А1. Прибор настенного крепления Н**

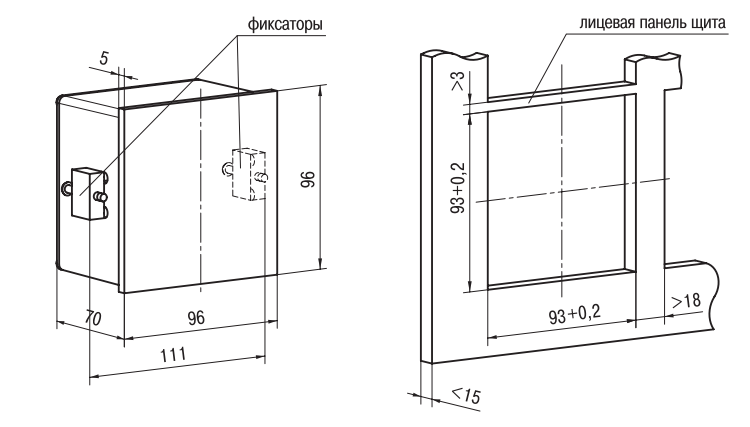

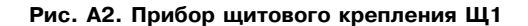

### **Приложение Б**

### **Приложение В**

# **СХЕМА ПОДКЛЮЧЕНИЯ**

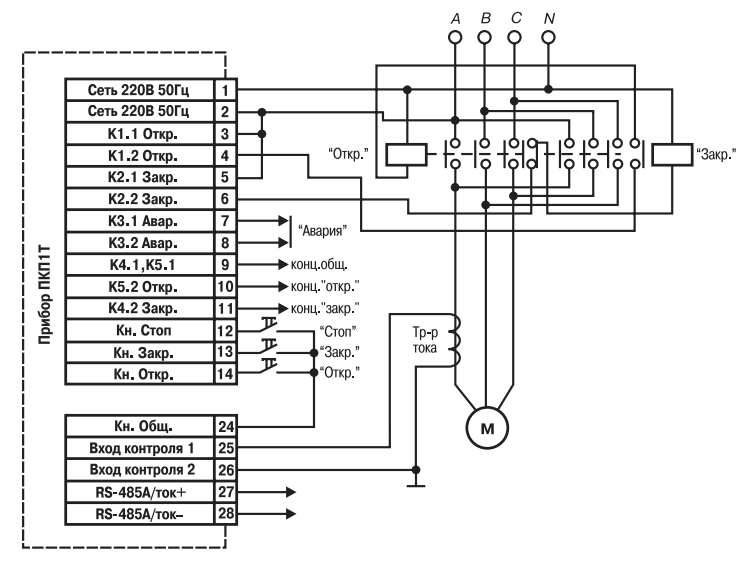

В приборах щитового крепления нижеперечисленные контакты клеммника соединены между собой: 1 – 15, 2 – 16, 3 – 17, 4 – 18, 5 – 19, 6 – 20, 7 – 21, 8 – 22.

# **ПРОГРАММИРУЕМЫЕ ПАРАМЕТРЫ**

Таблица В1

### **Общие параметры (имеются в каждой группе)**

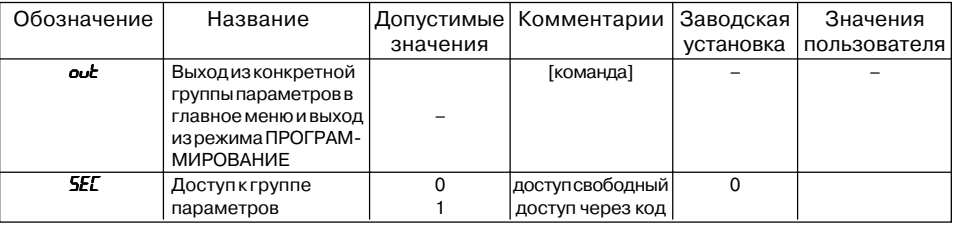

### Таблица В2

# **Группа** *OPER***. Параметры работы прибора**

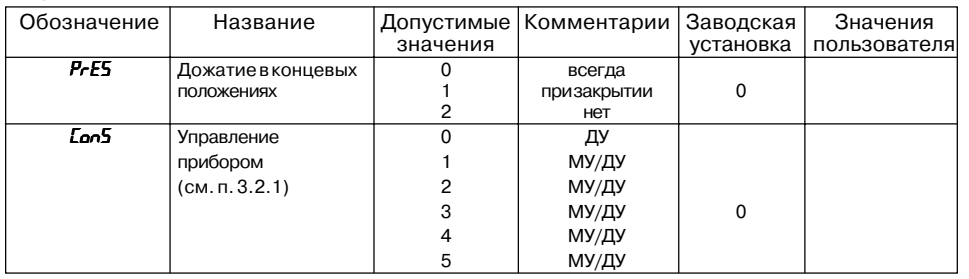

### **Продолжение прил. В**

Продолжение табл. В2

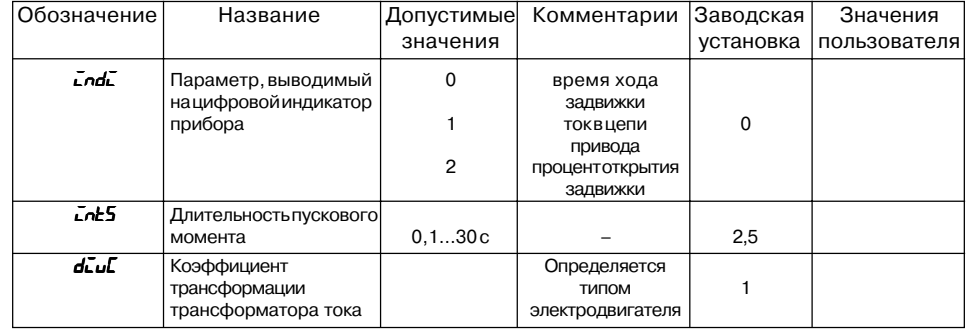

## **Группа** *ALR***. Параметры защитного отключения**

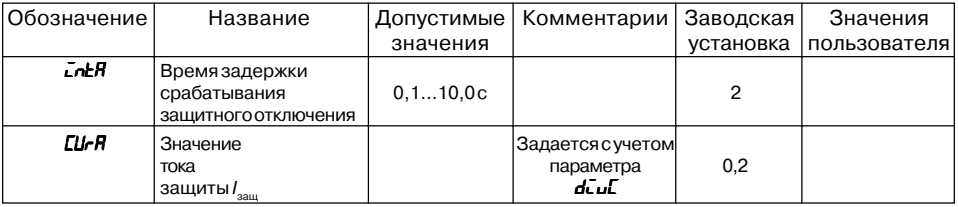

Таблица В4

# **Группа** *INT***. Параметры времени хода задвижки**

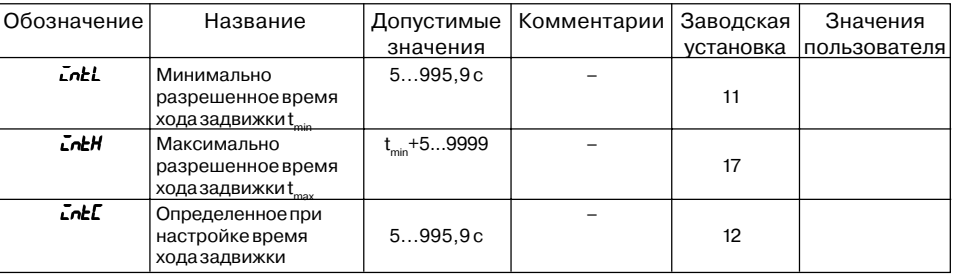

Таблица В3

### **Продолжение прил. В**

Таблица В5

## **Группа** *RS***. Параметры для связи прибора с ЭВМ**

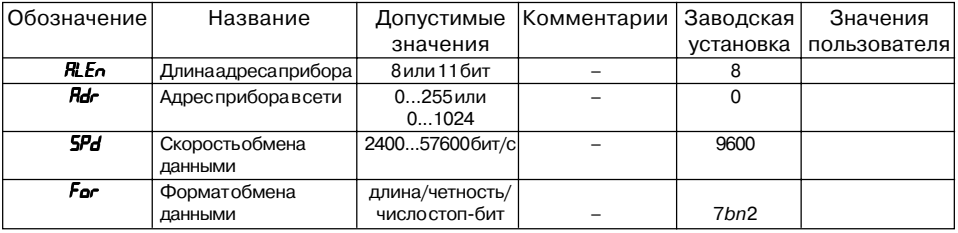

Таблица В6

# **Группа** *CUR***. Параметры настройки приборов с токовым выходом**

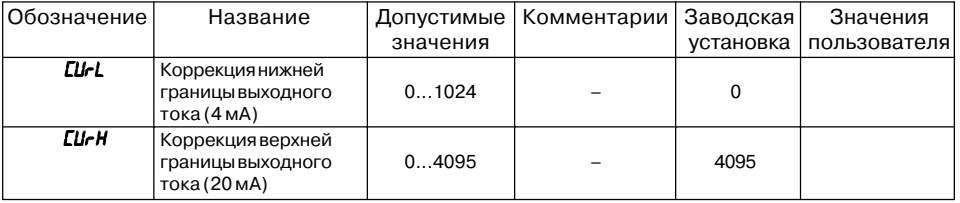

### **Продолжение прил. В**

Таблица В7

# **Группа** *CLBR***. Команды записи настроек**

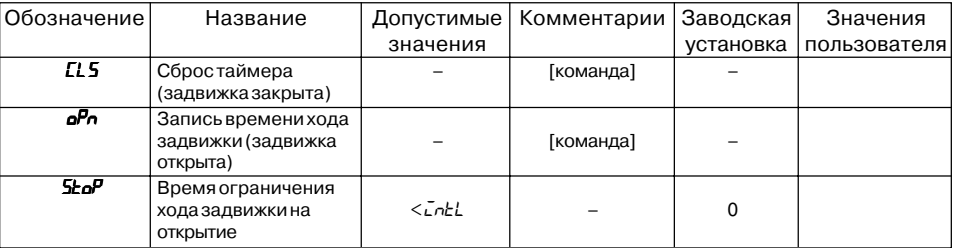

# **ЛИСТ РЕГИСТРАЦИИ ИЗМЕНЕНИЙ**

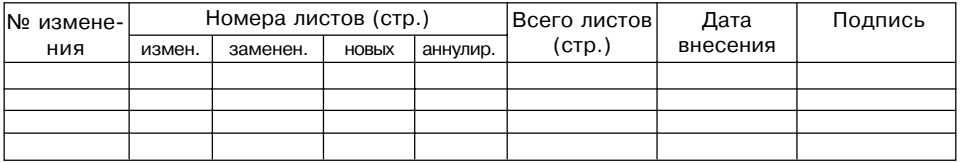

# **СВИДЕТЕЛЬСТВО О ПРИЕМКЕ И ПРОДАЖЕ**

Прибор ПКП1Т, заводской номер

соответствует паспортным данным и признан годным к эксплуатации.

Дата выпуска \_\_\_\_\_\_\_\_\_\_\_\_\_\_\_\_\_\_\_

Штамп ОТК \_\_\_\_\_\_\_\_\_\_\_\_\_\_\_\_\_\_\_ Дата продажи \_\_\_\_\_\_\_\_\_\_\_\_\_\_\_\_\_\_\_\_\_\_\_\_

**60**